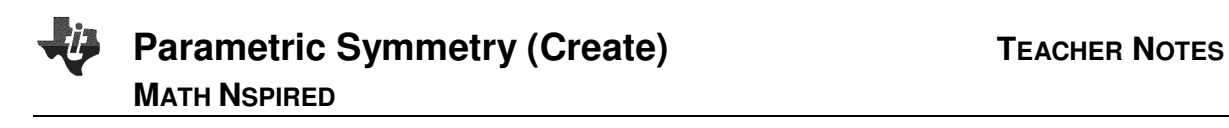

## **Overview**

The purpose of this activity is to build a tns document that can be used to investigate reflections and symmetries of curves defined parametrically.

### **Materials**

• TI-Nspire™ handheld or Computer Software

### **Step 1—Preparing the document**

- 1. Open a new document on the handheld by pressing  $\left|\mathbf{d}\right|$  on  $\geq$ **New Document**. Open a new document in the Teacher Software by clicking **File > New TI-Nspire Document**.
- 2. Select **Add Notes.**
- 3. Type **Parametric Symmetry**.
- **Note:** To obtain capital letters on the handheld, press the  $\left[\hat{v}\right]$ shift key, then the letter.
- 4. Save the file as Parametric\_Symmetry.

From this point on, directions for the Computer Software and the Handheld will be notated separately where appropriate.

- 5. Add a new page, and select Add Graphs.
- 6. Set the document to graph parametric functions by selecting **MENU > Graph Entry/Edit > Parametric**.

# **Step 2—Add a Parametric Equation**

1. On the function line, type the equations for  $x1(t)$  and  $y1(t)$ , an appropriate interval for  $t$ , and a value for tstep. Press  $\boxed{\text{enter}}$  to display the graph. In the example below,  $x1(t) = 5\cos^2 t$ ,  $y1(t) = 5\sin t$ ,  $0 \le t \le 6.28$ , and tstep = 0.13

(the default interval and the default value for tstep).

- 2. If necessary, move or hide the graph label.
	- To move the label, hover over it until the hand and the word *label* appear. Click and drag it to where you would like to place it.
	- Handheld: To hide the label, select **MENU > Actions > Hide/Show**.
	- Computer Software: To hide the label, right-click or press Ctrl and click on the label, and select Hide.

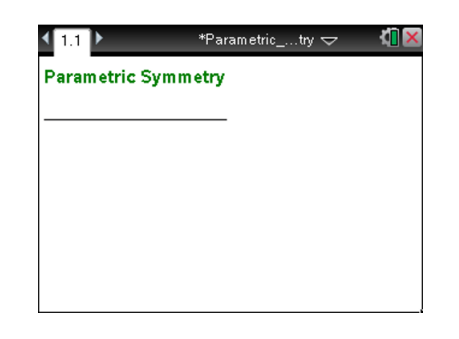

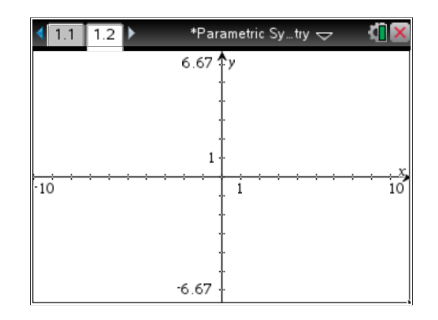

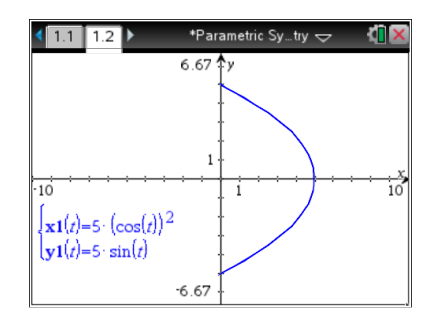

#### **©2012 Texas Instruments Incorporated 2 education.ti.com**

# **Parametric Symmetry (Create)** TEACHER NOTES **MATH NSPIRED**

## **Step 3—Add a Reflection**

- 1. Insert a Notes page, and type "Reflect about the y-axis."
- 2. Handheld: To copy Page 1.2, switch to Page Sorter view by selecting  $\left|\frac{\text{doc}}{\text{doc}}\right|$  > **View > Page Sorter**. Select Page 1.2,  $\boxed{\text{doc-} }$  > Edit > Copy. Then select Page 1.3,  $\boxed{\text{doc-} }$  > Edit > Paste. Computer Software: In the Page Sorter View (left column), click Page 1.2, and select **Edit > Copy**. Click on Page 1.3, and select **Edit > Paste**.
- 3. Select **MENU > Graph Entry/Edit > Parametric** to set Page 1.4 to parametric graphing.
- 4. To graph the reflection of the original function about the y-axis, enter the following in the function entry line: for x2(t), type **-x1(t)**; and for  $y2(t)$ , type  $y1(t)$ . Press  $[enter]$ .
	- Use the up and down arrows to move between the entry lines.
- 5. Hide the label for the new function.
- 6. Insert a Notes page, and type two lines:

$$
\mathbf{x2}(t) = -\mathbf{x1}(t)
$$

$$
\mathbf{y2}(t) = \mathbf{y1}(t)
$$

**Note:** To bold the letters, highlight them and select **MENU > Format > Bold**.

#### **Step 4—Repeat**

1. Insert a new problem, add a Notes page, and type "Reflect about the x-axis".

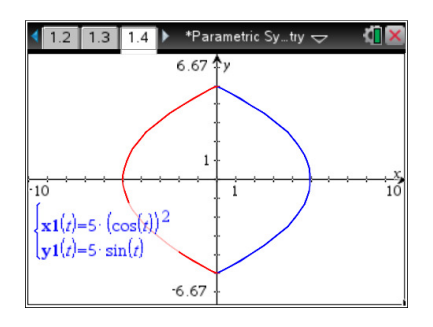

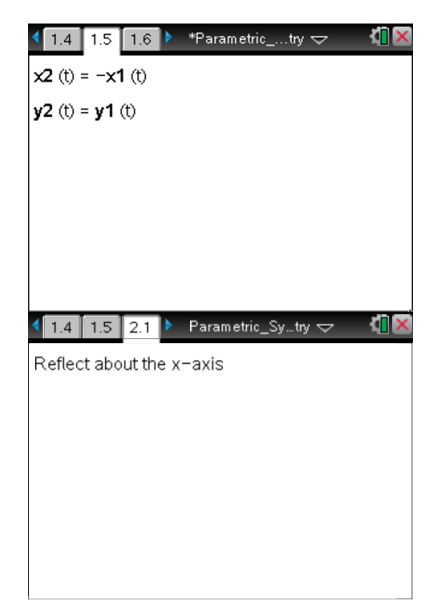

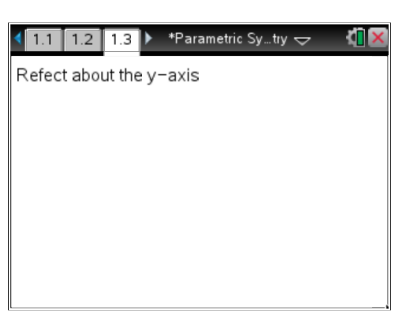

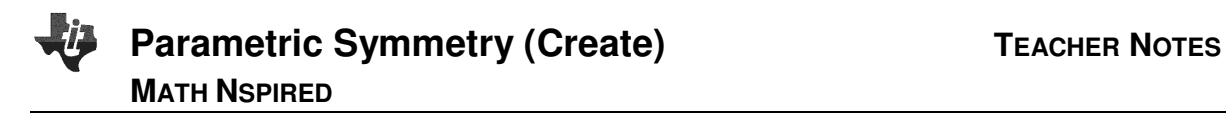

- 2. Repeat steps 10 and 11 for Page 2.1.
- 3. Expand the function entry box, and enter the function

$$
\begin{cases}\nx2(t) = x1(t) \\
y2(t) = -y1(t)\n\end{cases}
$$

- Hide the label for the new function.
- 4. Insert a Notes page, and type  $x2(t) = x1(t)$  $y2(t) = -y1(t)$
- 5. Insert a new problem, add a Notes page, and type "Reflect about the origin".

- 6. Repeat steps 10 and 11 for Page 3.1.
- 7. Expand the function entry box, and enter the function

$$
\begin{cases}\nx2(t) = -x1(t) \\
y2(t) = -y1(t)\n\end{cases}
$$

- Hide the label for the new function.
- 8. Insert a Notes page, and type  $x2(t) = -x1(t)$  $y2(t) = -y1(t)$

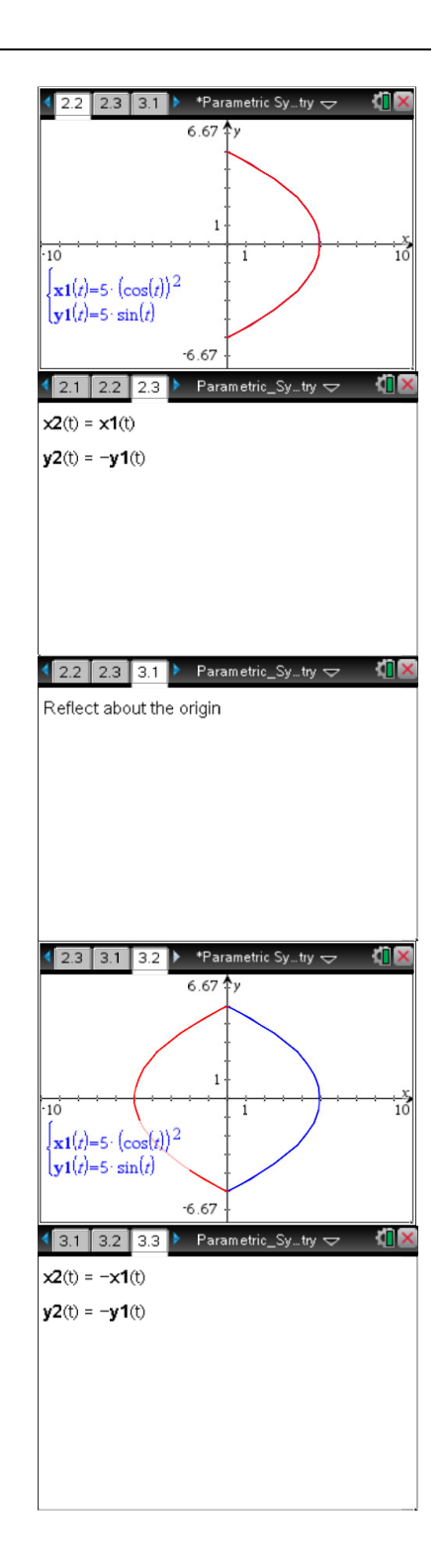

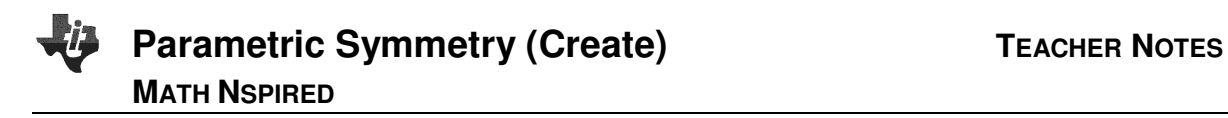

9. Insert a new problem, add a Notes page, and type "Reflect about the line  $y = x$ ".

- 10. Repeat steps 10 and 11 for Page Page 4.1.
- 11. Expand the function entry box, and enter the function

$$
\begin{cases}\nx2(t) = y1(t) \\
y2(t) = x1(t)\n\end{cases}
$$

- Hide the label for the new function.
- 12. Insert a Notes page, and type  $x2(t) = y1(t)$

#### $y2(t) = x1(t)$

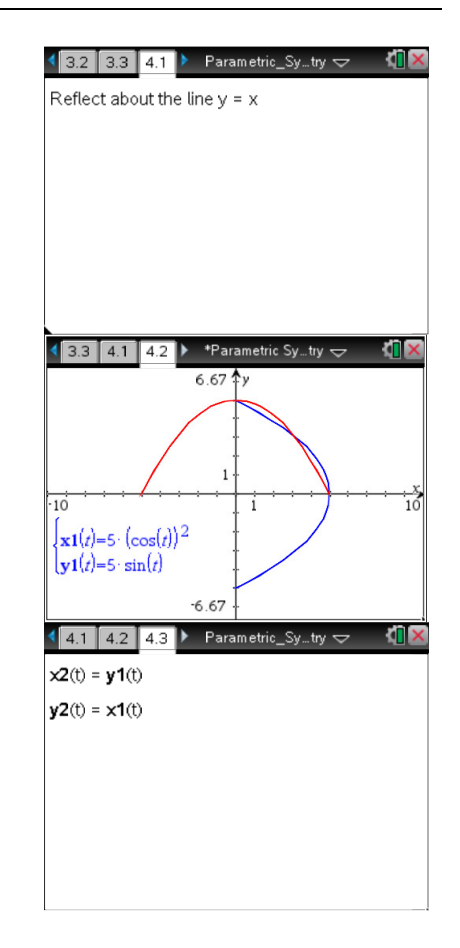

#### **Suggested Uses of the .tns File**

- 1. Students can explore the results of transformations on parametric functions both graphically and symbolically. The .tns design allows students to observe the graphical results of a transformation before viewing the symbolic results, affording opportunities to predict the effects on the symbolic representation of the original function. This could lead to predictions and generalizations of the transformation functions.
- 2. A teacher could provide students with a parametric curve and a transformed curve and have them attempt to transform the original curve into the second curve using the transformations available in the file.

view the reflection of the original function.

4. Students can use the .tns to observe the result of reflecting a closed curve over the axes, about the origin, or over the line  $y = x$ . For example, the parametrically defined closed curve

$$
\begin{cases}\n x1(t) = 2 + \sin t \\
 y1(t) = 3 + \frac{2}{3}\sin(2t)\cos(\frac{t}{2})\n\end{cases}
$$
 can be reflected about the

axes, the origin, and the line  $y = x$ . Then, students can make predictions about and observe the results of the reflections.

**©2012 Texas Instruments Incorporated 5 education.ti.com**

3. Students can explore inverse relationships using the .tns file. One cannot reflect a non-invertible function over the line  $y = x$ using the regular graphing utility, as the reflection would not be a function; therefore, there is not a way to define the reflection explicitly. However, using parametric functions makes it possible to explore the reflection. For example, one could consider the function  $f(x) = \sin x$ . Parametrically defined, this function is in

 $\int x l(t) = t$  $r1(t) = \sin$  $y1(t) = \sin t$ . One can also define the reflection of this

This relation can be graphed parametrically, allowing students to

function over the line  $y = x$  parametrically:

$$
\begin{cases}\nx2(t) = y1(t) = \sin t \\
y2(t) = x1(t) = t\n\end{cases}
$$

∤

 $\frac{1}{5.2}$  6.1  $6.2$ \*Parametric Sy…try  $\Leftarrow$  $6.67$  $\infty$ 

> $\left[\mathbf{x1}(t)=2+\sin(t)\right]$  $\mathbf{y1}(t)=3+\frac{2}{3}\cdot\sin(2\cdot t)\cdot\cos(2\cdot t)$

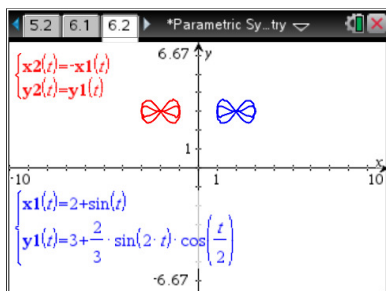

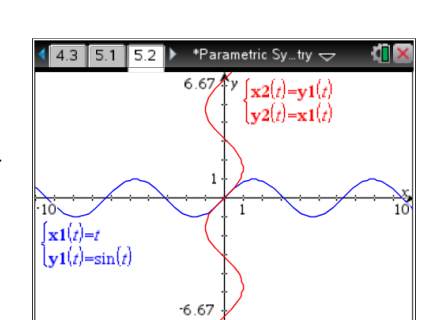

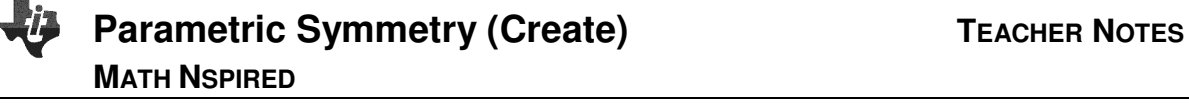